# Keysight N2744A T2A Interface Adapter

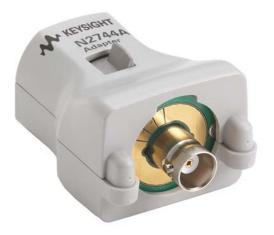

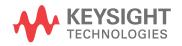

Quick Start Guide

## Notices

© Keysight Technologies, Inc. 2010-2014

No part of this manual may be reproduced in any form or by any means (including electronic storage and retrieval or translation into a foreign language) without prior agreement and written consent from Keysight Technologies, Inc. as governed by United States and international copyright laws.

#### Manual Part Number

N2744-97002

**Ed ition** 

November 2014

Published in USA

Published by: Keysight Technologies, Inc. 1400 Fountaingrove Parkway Santa Rosa, CA 95403

#### Warranty

The material contained in this document is provided "as is," and is subject to being changed, without notice, in future editions. Further, to the maximum extent permitted by applicable law, Keysight disclaims all warranties, either express or implied, with regard to this manual and any information contained herein, including but not limited to the implied warranties of merchantability and fitness for a particular purpose. Keysight shall not be liable for errors or for incidental or consequential damages in connection with the furnishing, use, or performance of this document or of any information contained herein. Should Keysight and the user have a separate written agreement with warranty terms covering the material in this document that conflict with these terms, the warranty terms in the separate agreement shall control.

#### **Technology Licenses**

The hard ware and/or software described in this document are furnished under a license and may be used or copied only in accordance with the terms of such license.

#### **Restricted Rights Legend**

If software is for use in the performance of a U.S. Government prime contract or subcontract, Software is delivered and licensed as "Commercial computer software" as defined in DFAR 252.227-7014 (June 1995), or as a "commercial item" as defined in FAR 2.101(a) or as "Restricted computer software" as defined in FAR 52.227-19 (June 1987) or any equivalent agency regulation or contract clause. Use, duplication or disclosure of Software is subject to Keysight Technologies' standard commercial license terms, and non-DOD Departments and Agencies of the U.S. Government will receive no greater than Restricted Rights as defined in FAR 52.227-19(c)(1-2) (June 1987). U.S. Government users will receive no greater than Limited Rights as defined in FAR 52.227-14 (June 1987) or DFAR 252.227-7015 (b)(2) (November 1995), as applicable in any technical data.

Safety Notices

#### CAUTION

A **CAUTION** notice denotes a hazard. It calls attention to an operating procedure, practice, or the like that, if not correctly performed or adhered to, could result in damage to the product or loss of important data. Do not proceed beyond a **CAU-TION** notice until the indicated conditions are fully understood and met.

### WARNING

A WARNING notice denotes a hazard. It calls attention to an operating proced ure, practice, or the like that, if not correctly performed or adhered to, could result in personal injury or death. Do not proceed beyond a WARNING notice until the ind icated cond itions are fully understood and met. Keysight N2744A T2A Interface Adapter Quick Start Guide

# Introduction

The N2744A T2A interface adapter enables selected TekProbe interface level 2 probes to be used with Keysight oscilloscopes with AutoProbe interface. Existing TekProbe-BNC probe types can simply be plugged into the T2A adapter, which is then plugged directly into any AutoProbe input channel on an InfiniiVision or Infiniium oscilloscope. The T2A interface adapter supplies the necessary probe power, calibration (for selected models only), and offset control as used by the connected TekProbe probe. The adapter is targeted for customers using both Tek active probes with TekProbe-BNC level 2 interfaces and Keysight oscilloscopes with the AutoProbe interface.

Refer to **Table 1** on page 4 for a listing of compatible probes versus compatible Keysight oscilloscopes.

# Using the Adapter

To use the N2744A T2A Interface Adapter, follow these steps:

- 1 Connect the N2744A adapter to one of the oscilloscope's AutoProbe interface channel inputs.
- 2 Connect the TekProbe probe to the other side of the N2744A adapter.
- **3** Select the probe model in the oscilloscope's menu and the Keysight oscilloscope automatically sets up the attenuation factor and the probe type.

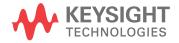

#### Table 1 Supported TekProbe with Keysight Compatible Oscilloscopes

| Probe                                                              | 3000X <sup>a</sup> | 4000X | 5000 <sup>b</sup> | و000 <sup>د</sup> | 6000X | 7000 <sup>b</sup> | 0006 م | p 00006 | <sub>е р</sub> ХООООб | ۵۵۵۵۵۹ <sup>م و</sup> | S-Series |
|--------------------------------------------------------------------|--------------------|-------|-------------------|-------------------|-------|-------------------|--------|---------|-----------------------|-----------------------|----------|
| AC/DC current probe                                                |                    |       |                   |                   |       |                   |        |         |                       |                       |          |
| TCP202 50 MHz AC/DC probe                                          |                    |       |                   |                   |       |                   |        |         |                       |                       |          |
| Single-ended active probes                                         |                    |       |                   |                   |       |                   |        |         |                       |                       |          |
| P6243 1 GHz, 10:1 without offset control                           |                    |       |                   |                   |       |                   |        |         |                       |                       |          |
| P6245 1.5 GHz, 10:1 with offset control                            |                    |       |                   |                   |       |                   |        |         |                       |                       |          |
| P6205 750 MHz, 10:1 without offset control                         |                    |       |                   |                   |       |                   |        |         |                       |                       |          |
| P6241 4 GHz, 10:1 with offset control                              |                    |       |                   |                   |       |                   |        |         |                       |                       |          |
| P6249 4 GHz, 5:1 with offset control                               |                    |       |                   |                   |       |                   |        |         |                       |                       |          |
| Differential active probes                                         |                    |       |                   |                   |       |                   |        |         |                       |                       |          |
| P5205/P5205A <sup>f</sup> 100 MHz, 50:1/500:1 with offset control  |                    |       |                   |                   |       |                   |        |         |                       |                       |          |
| P5210/P5210A <sup>g</sup> 50 MHz, 100:1/1000:1 with offset control |                    | •     |                   |                   |       | •                 |        |         |                       |                       |          |
| P6246 400 MHz, 10:1/1:1 with offset control                        |                    |       |                   |                   |       |                   |        |         |                       |                       |          |
| P6247 1 GHz, 10:1/1:1 with offset control                          |                    |       |                   |                   |       |                   |        |         |                       |                       |          |
| P6248 1.5 GHz, 10:1/1:1 with offset control                        |                    |       |                   |                   |       |                   |        |         |                       |                       |          |
| P6250 500 MHz, 50:1/5:1 with offset control                        |                    |       |                   |                   |       |                   |        |         |                       |                       |          |
| P6251 1 GHz, 50:1/5:1 with offset control                          |                    |       |                   |                   |       |                   |        |         |                       |                       |          |
| Optical-to-electrical converters                                   |                    |       |                   |                   |       |                   |        |         |                       |                       |          |
| P6701B 1 GHz with FC/PC connector                                  |                    |       |                   |                   |       |                   |        |         |                       |                       |          |
| P6703B 1.2 GHz with FC/PC connector                                |                    |       |                   |                   |       |                   |        |         |                       |                       |          |
| P6711 250 MHz                                                      |                    |       |                   |                   |       |                   |        |         |                       |                       |          |
| P6713 300 MHz                                                      |                    |       |                   |                   |       |                   |        |         |                       |                       |          |

a Software version 1.10 or higher.

b Software version 06.16 or higher.

c Software version 06.16 or higher. N2744A is not compatible with 6000 100 MHz scope.

d Software version 03.11 or higher.

e Requires N5442A BNC Adapter.

f On the oscilloscope, select P5205 in the probe listing when using a P5205A.

g On the oscilloscope, select P5210 in the probe listing when using a P5210A.